#### The Menu

#### **Preparing the Document**

• Program..............Microsoft Word

• Save As  $\ldots$  Menu

Welcome to the Perpetua 20 Centered Café Where TABS, FONTS and ALIGNMENTS Are a Specialty

We are glad that you chose to have your dining experience at the Perpetua 20 Centered Café<sup>W</sup>e will gladly modify or eliminate any sandwich ingredients, because of diet, bealth or personal considerations. We prepare our food fresh daily on the premises to ensure its quality and your satisfaction. Catering service is available. Pick up a catering menu at the counter or give us a call.

#### Take-Out Salads, Soups & Sides

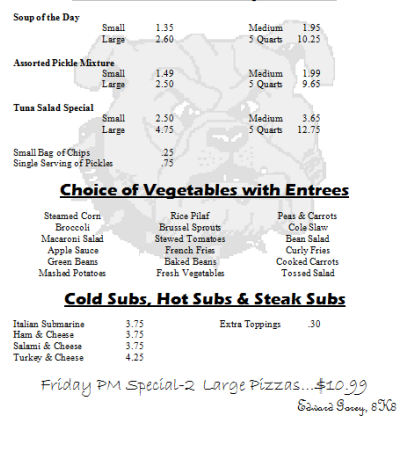

- Page Margins Top & Bottom margins set to 0.5".  $\downarrow$ 
	- $\checkmark$  Click Page Layout,
	- $\checkmark$  Click Margins,
	- $\checkmark$  Click Custom Margins,
	- $\checkmark$  Change the Top and Bottom Margins,
	- $\checkmark$  Click OK.

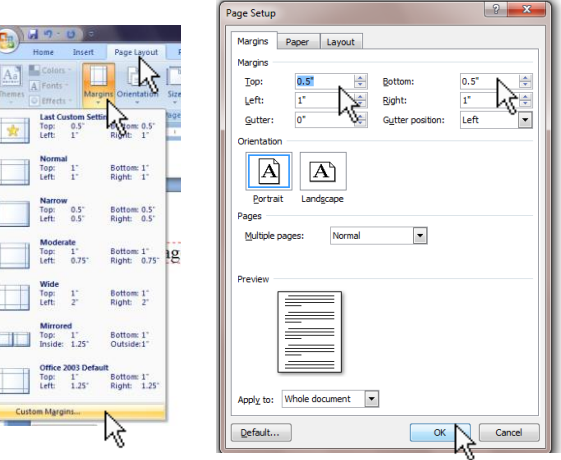

• In the Styles group under the Home tab, choose the No Spacing Style option.

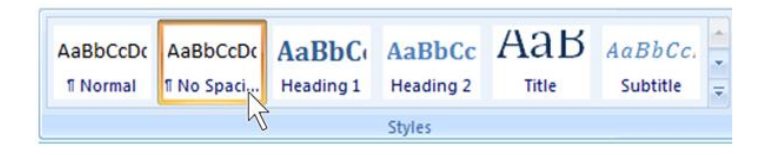

# Welcome to the ¶ Perpetua<sup>20</sup>·Centered·Café<sup>-</sup> Where TABS, FONTS and ALIGNMENTS Are a Specialty

Font - Perpetua

 $Size - 20$ 

Style - Plain (but Perpetua 20 Centered Café is Bold)

Alignment - Center

\*Press Enter once after each of the first two lines of text, and twice after the third line.

We are glad that you chose to have your dining experience at the Perpetua 20 Centered·Café.··We·will·gladly·modify·or-eliminate-any-sandwich-ingredients, becauseof diet, health or personal considerations. We prepare our food fresh daily on the premises, to ensure its quality and your satisfaction. Catering service is available. Pick uplarcatering menurat the counterror giverus arcall.

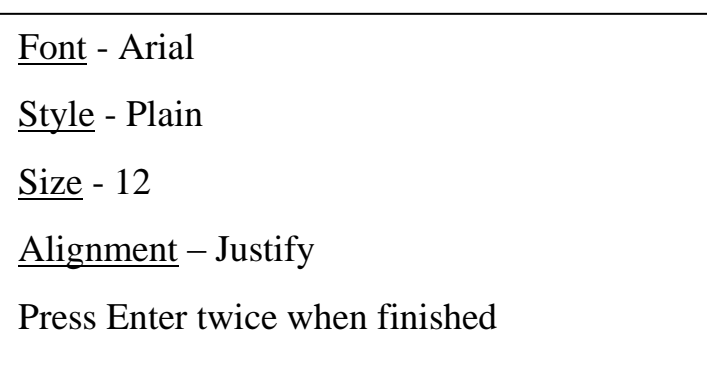

### Take-Out-Salads, Soups & Sides¶

Font - Eras Bold ITC

 $Size - 20$ 

Style - Underline

Alignment – Center

Press Enter twice when finished

If the ruler isn't showing, open the ruler.

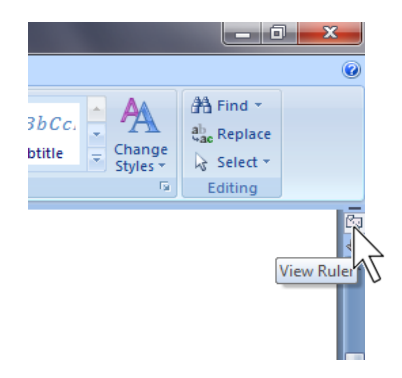

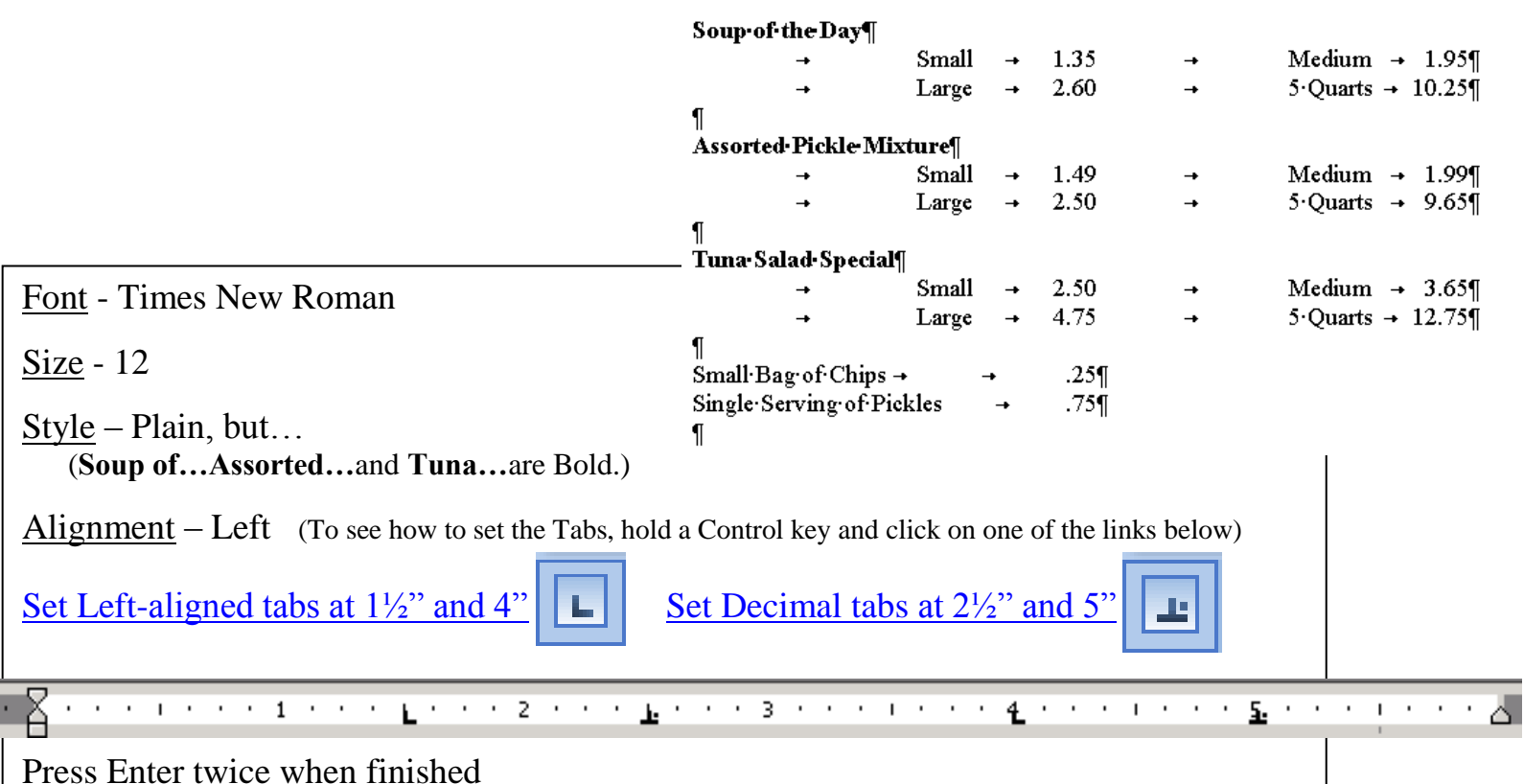

## Choice of Vegetables with Entrees

Font - Eras Bold ITC

 $Size - 20$ 

 $\P$ 

Style - Underline

Alignment – Center

Press Enter twice when finished

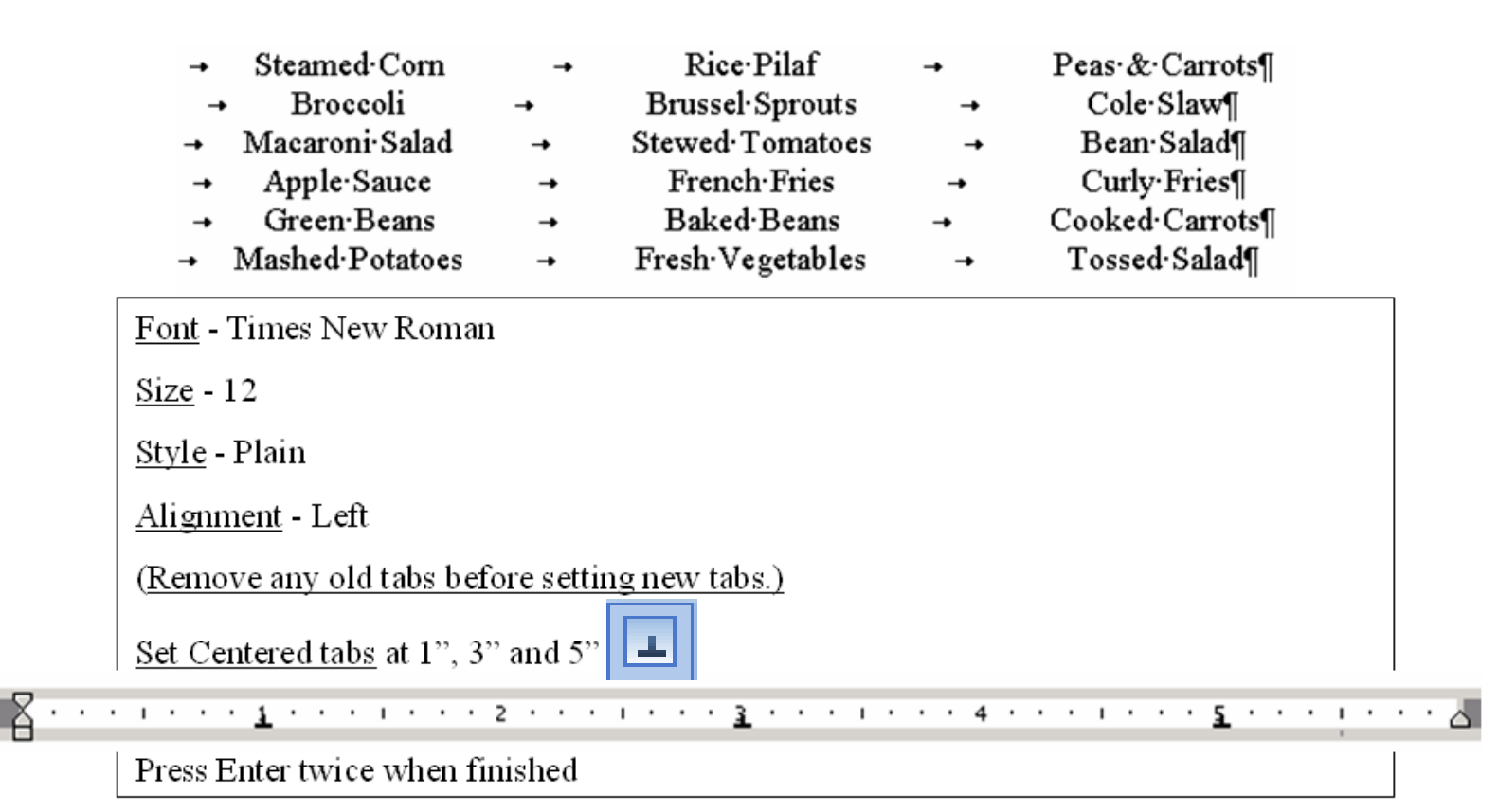

# Cold-Subs,-Hot-Subs-&-Steak-Subs¶

Font - Eras Bold ITC

 $Size - 20$ 

 $\P$ 

Style - Underline

 $\text{Alignment} - \text{Center}$ 

Press Enter twice when finished

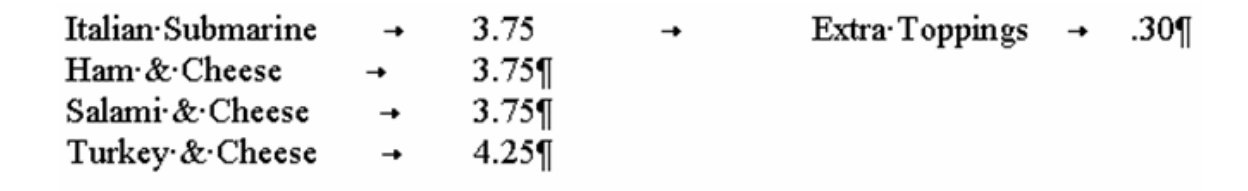

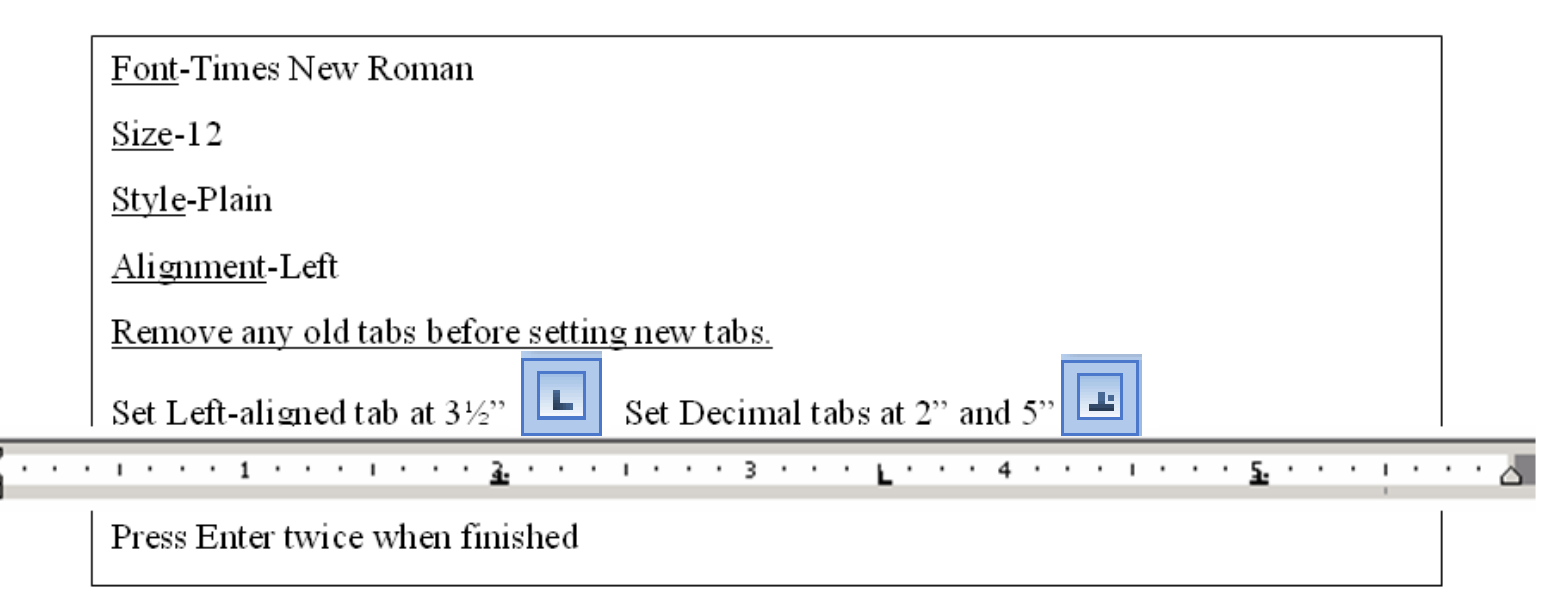

Fríday·PM·Specíal-2·Large·Pízzas...\$10.99¶

Font - Bradley Hand ITC

 $Size - 22$ 

Style - Plain

Alignment – Center

Press Enter once when finished

 $\delta$ dward $\cdot$  Gorey,  $\cdot$   $8\%$ 

Font – French Script MT

Size - 20

Style - Plain

Alignment – Right

Type your name and your section here.

The menu needs to fit on one page. If it doesn't fit…

- Make sure there is only one space between the different parts,
- Make sure that the one space between the different parts is size **12** and not larger.
- If this space is larger than size 12, select the space and change the size.

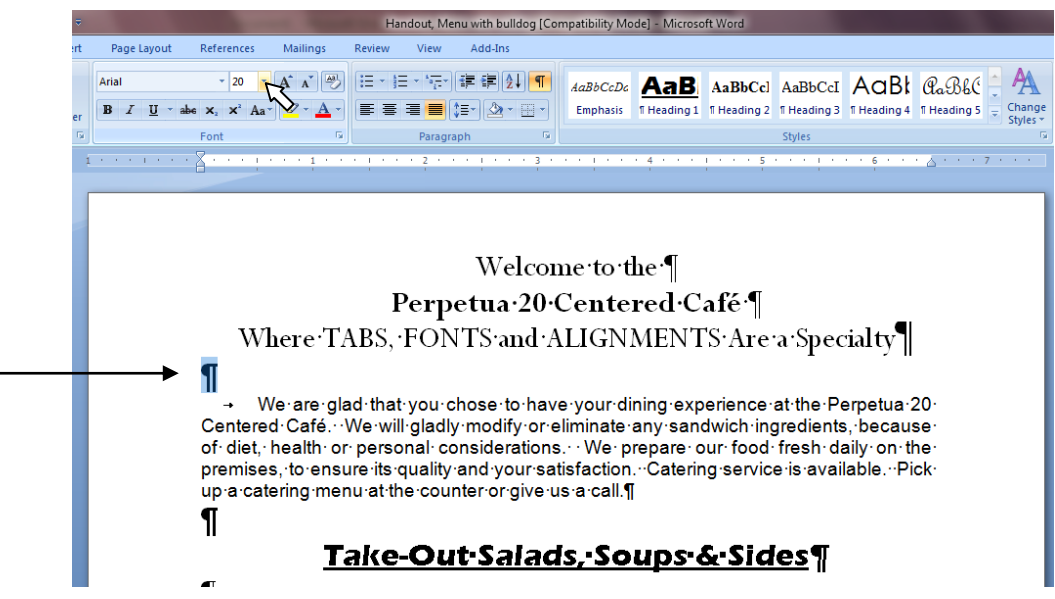